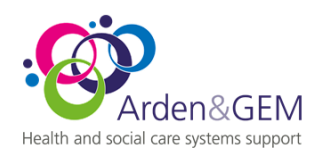

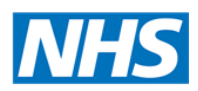

NIVS Application - Application Changes Jan 4th, 2021

Dear Colleagues

Following the start to the new year and the availability of a new vaccine, we have made some updates to the NIVS application to support this new capture. In addition to a new vaccine, we also have multiple new sites beginning their vaccination program from today.

Please see the summary of changes below:

## **Adding a Batch**

Within the batch tab, you can now add batches for both the Pfizer and the Astra Zeneca Vaccine

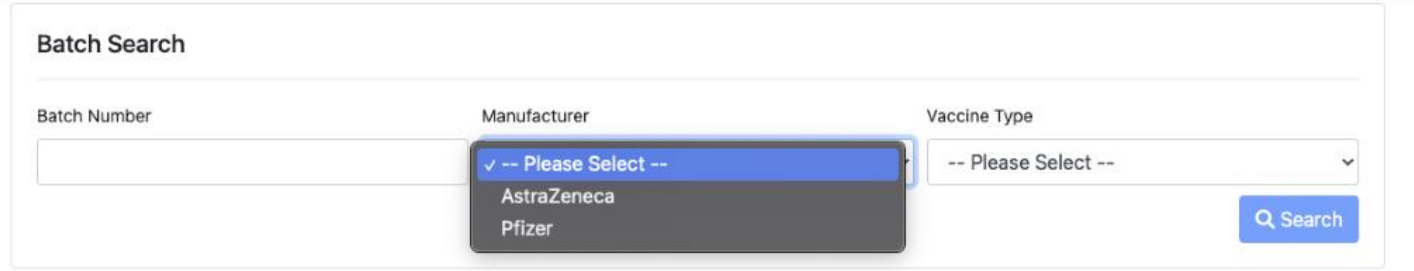

Adding a batch for either drug will change the information required to be captured specifically for that vaccine. The main difference is the defrost expiry date for the Pfizer vaccine, there is no change to how this work.

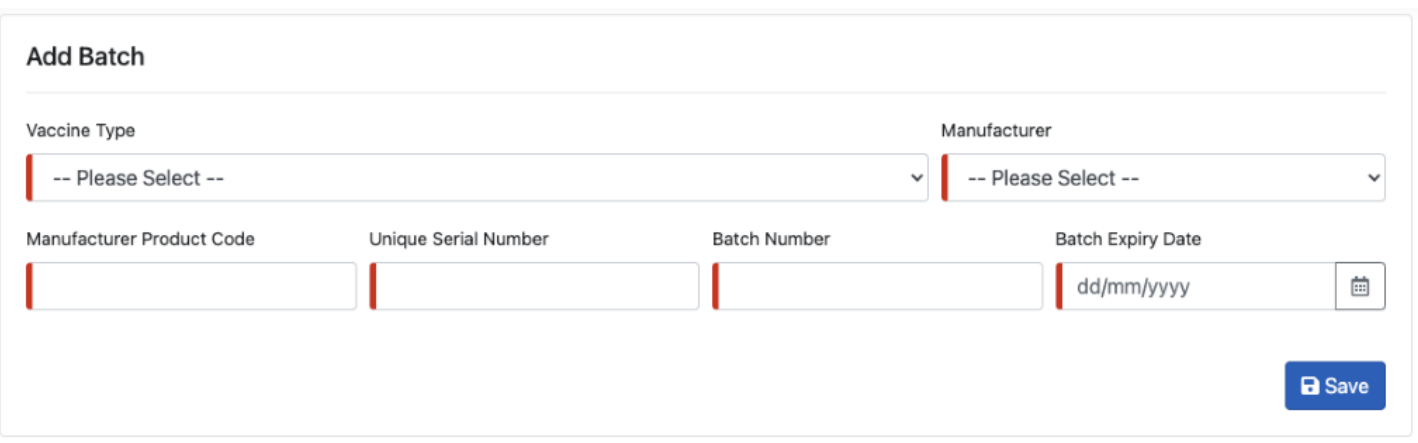

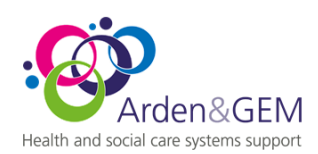

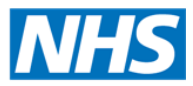

Select the vaccine type will automatically pre-populate the manufacturers details, as in the examples below:

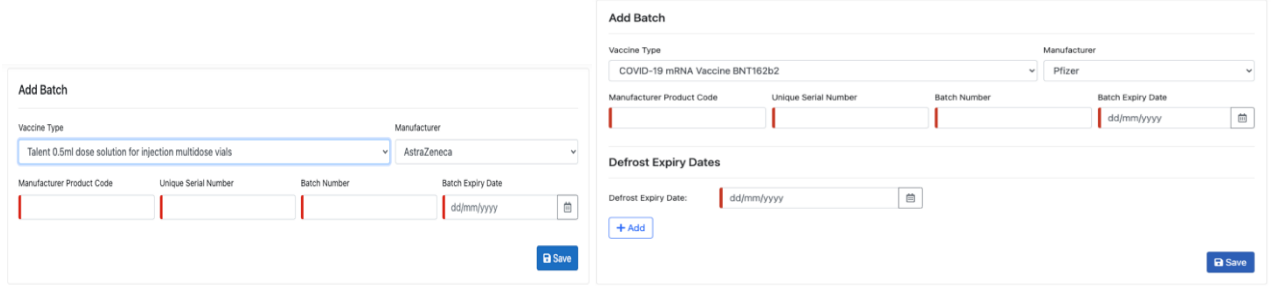

We have also introduced the ability to record a batch as depleted, this will remove the batch from appearing in the main vaccination screen, to help minimise the vaccination batches captured. Edit the existing batch and tick depleted then save to change the record. If this is done in error, untick the record and it will be reactivated. Audits of batch data changes are recorded within the application.

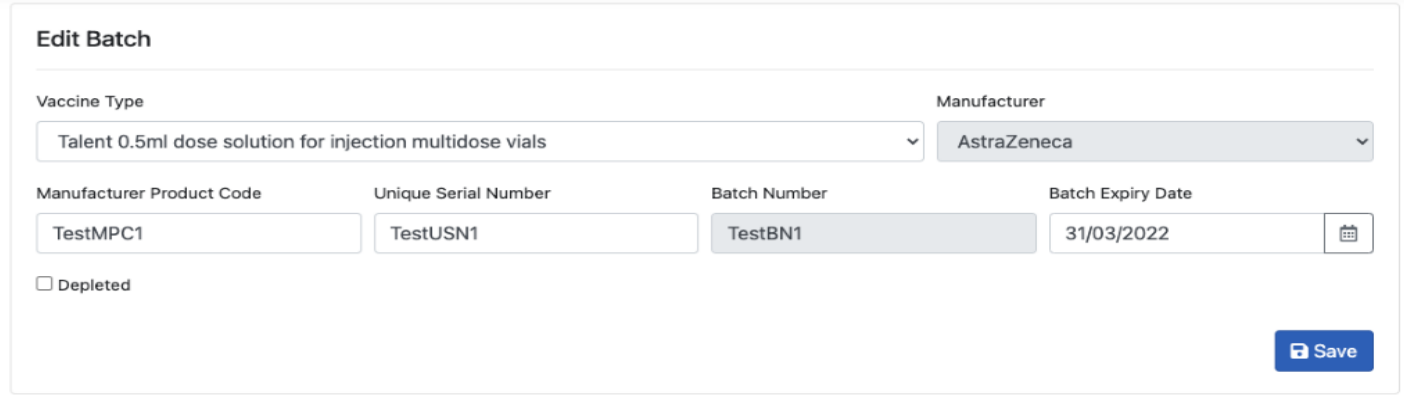

## **Pre-Screening Questions:**

Guidance has been updated on pre-screening questions as they differ for each vaccine. The application now requires you to select the vaccine product you intend to give the patient and this will show the relevant prescreening questions and clinical guidance provided.

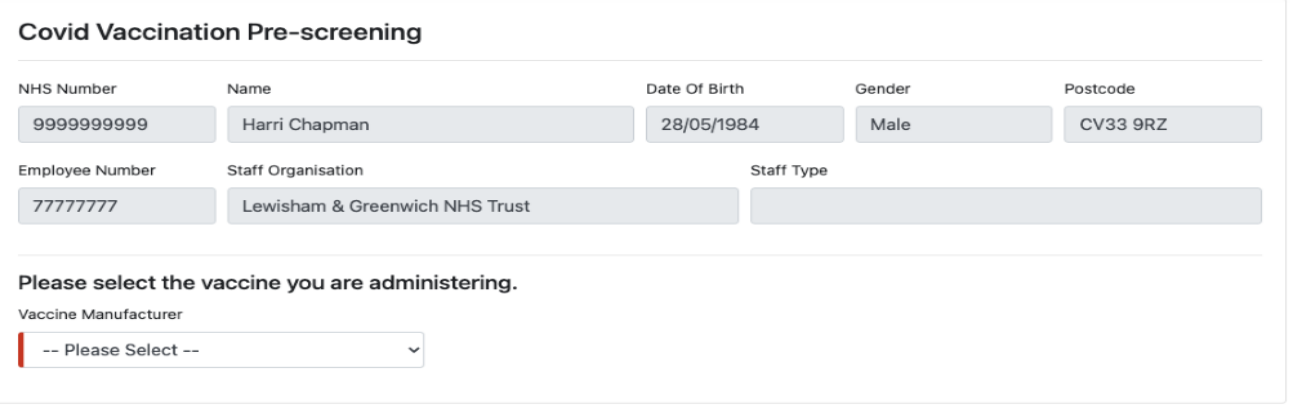

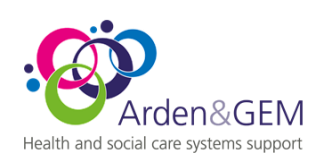

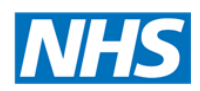

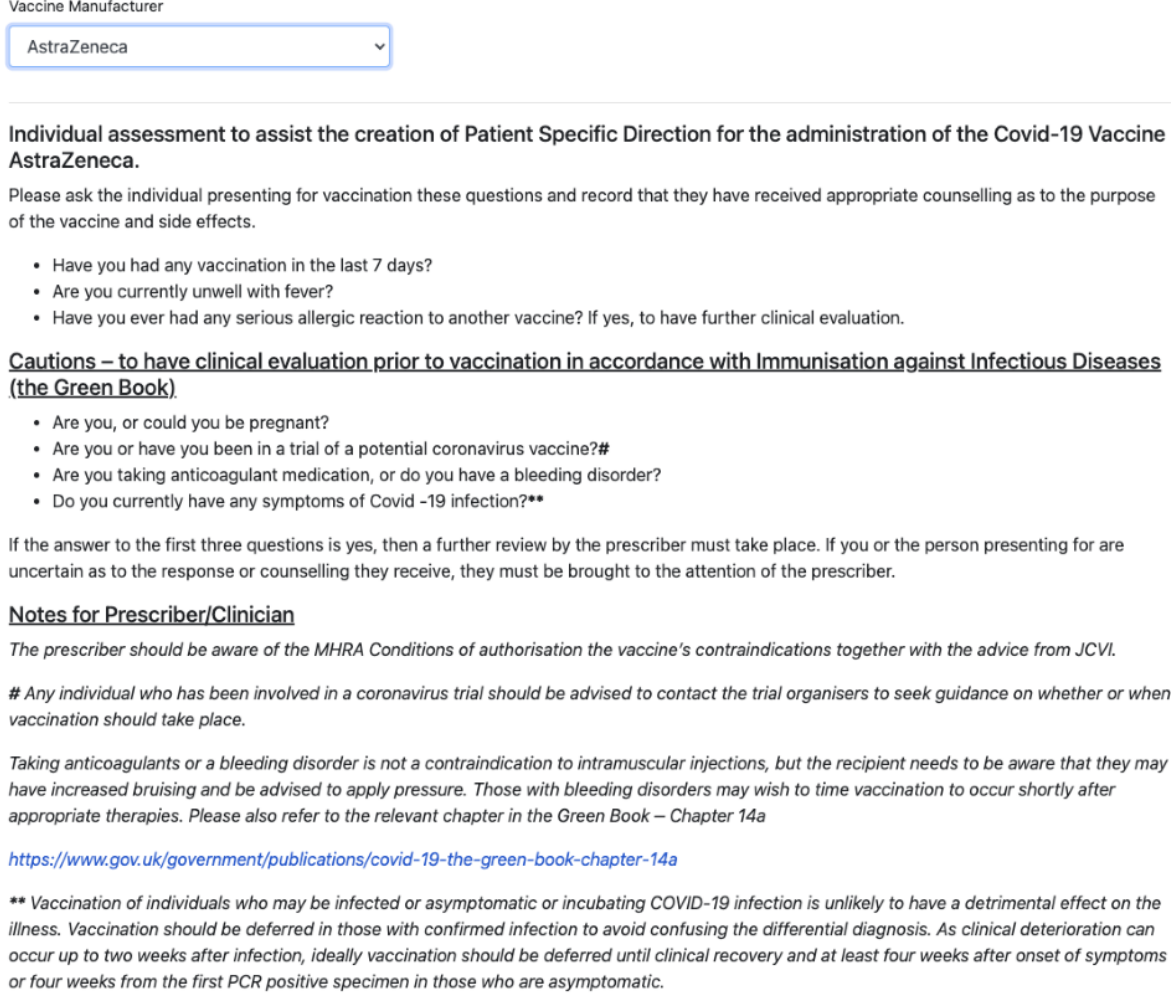

Having prolonged COVID-19 symptoms is not a contraindication to receiving COVID-19 vaccine but if the individual is seriously debilitated, still under active investigation, or has evidence of recent deterioration, deferral of vaccination may be considered to avoid incorrect attribution of any change in the person's underlying condition to the vaccine.

**Proceed to Vaccination** 

## **Batch Changes in Vaccination Record**

In order to support the introduction of the new vaccine, the batch drop down list has been extended to enable you as vaccinators to select the correct batch. The information in the batch details follow the same structure

- 1. Manufacturer
- 2. Batch Number
- 3. Expiry Date (Defrost Expiry Date for Pfizer)
- 4. The unique Serial Number

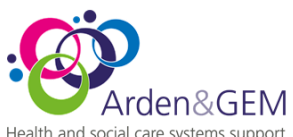

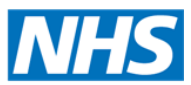

Health and social care systems support

An example can be seen in the screen below. Once selected, only the batch number if visible, but the other details will be auto filled in the rest of the form. If you have selected the incorrect batch number then reselect your vaccination date and the application will allow you to select a different batch number.

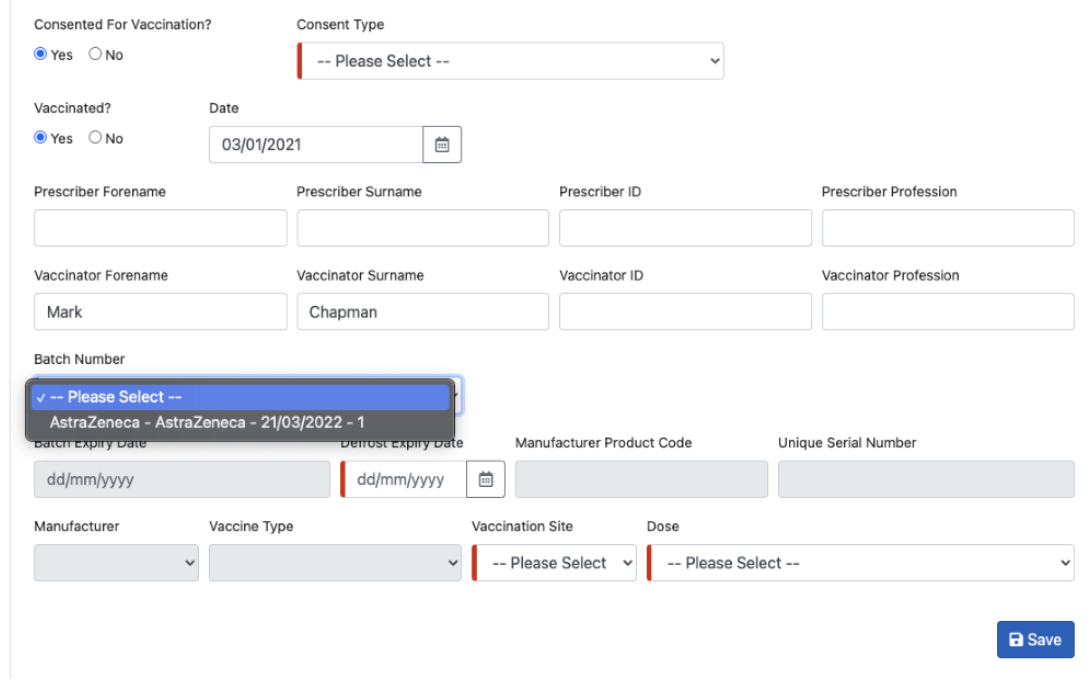

## Completed vaccination batch details below.

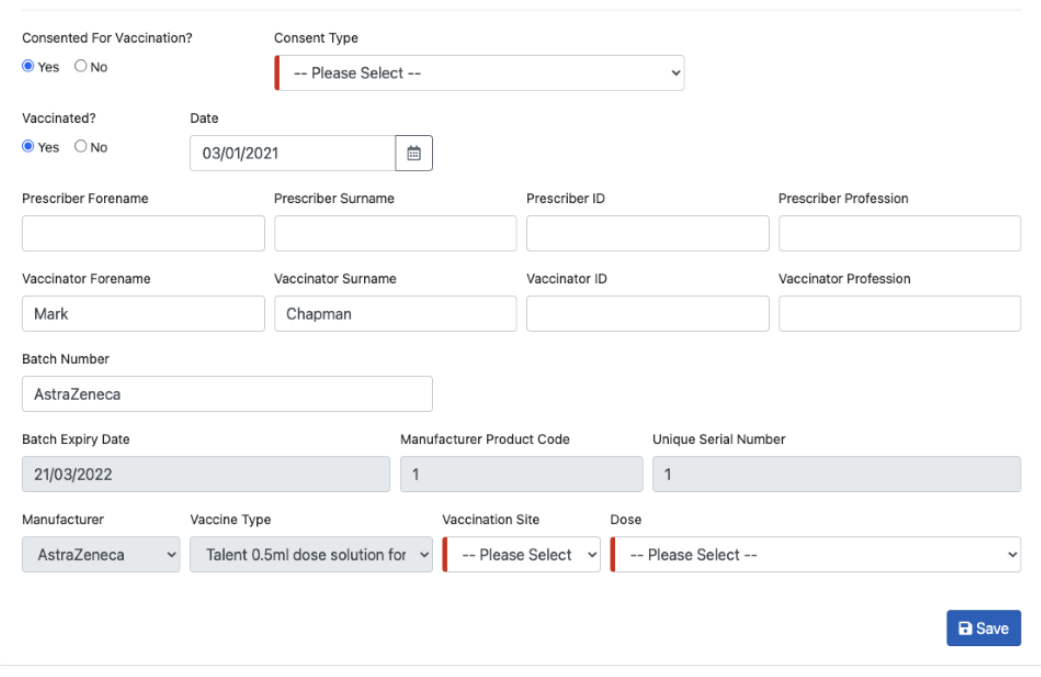